## **Inhaltsverzeichnis**

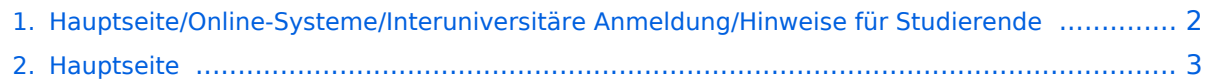

## <span id="page-1-0"></span>**Hauptseite/Online-Systeme/Interuniversitäre Anmeldung /Hinweise für Studierende**

Das Inhaltsformat pdf wird vom Inhaltsmodell Wikitext nicht unterstützt.

Zurück zur Seite [Hauptseite.](#page-2-0)

## <span id="page-2-0"></span>**Quelltext der Seite Hauptseite**

Du bist aus den folgenden Gründen nicht berechtigt, die Seite zu bearbeiten:

- Diese Aktion ist auf Benutzer beschränkt, die einer der Gruppen ["Administratoren](https://wiki.tugraz.at/nawigraz/index.php?title=Projekt:Administratoren&action=view), [Sichter,](https://wiki.tugraz.at/nawigraz/index.php?title=Projekt:Sichter&action=view) [Prüfer"](https://wiki.tugraz.at/nawigraz/index.php?title=Projekt:Pr%C3%BCfer&action=view) angehören.
- Diese Seite wurde geschützt, um Bearbeitungen sowie andere Aktionen zu verhindern.

Du kannst den Quelltext dieser Seite betrachten und kopieren.

[[de:{{FULLPAGENAME}}]] [[en:Main\_Page/Online\_Systems/inter-universitary\_coupling\_of\_the\_online\_systems /Guide\_for\_students]] #<span class="ve-pasteProtect" style="color: #000000" data-ve-attributes="{&quot; style":"color: #000000"}">"'Auswahl der Applikation'''</span>[[Datei:1 Applikationsauswahl. png|ohne|mini|600x600px]] #<span class="ve-pasteProtect" style="color: #000000" data-ve-attributes="{&quot; style":"color: #000000"}">"'Auswahl der online-Instanz"'</span>[[Datei:2 Auswahl online-Instanz.png|ohne|mini|604x604px]|<br /> #<span class="ve-pasteProtect" style="color: #000000" data-veattributes="{"style":"color: #000000"}">"'Benutzername und Passwort der zu koppelnden Instanz eingeben'''</span>[[Datei:3 Benutzername.png|ohne|mini|600x600px]] #<span class="ve-pasteProtect" style="color: #000000" data-ye-attributes="{&quot:style&quot::&quot:color: #000000&quot:}">"'Kopplung ist bei grünem Haken erfolgreich'''</span>[[Datei:4 Grüner Haken.png|ohne|mini|600x600px]] #<span class="vepasteProtect" style="color: #000000" data-ve-attributes="{"style":"color: #000000"}" >"'Über den Link des Systems in der Applikation "Interuniversitäre Anmeldung" kann der Zugriff nun jederzeit durchgeführt werden."'</span>[[Datei:5 Kopplung beenden.png|ohne|mini|614x614px]]

Zurück zur Seite [Hauptseite.](#page-2-0)